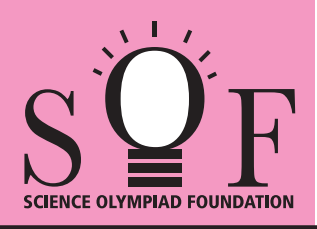

## SAMPLE PAPER SYLLABUS 2017-18

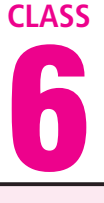

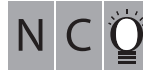

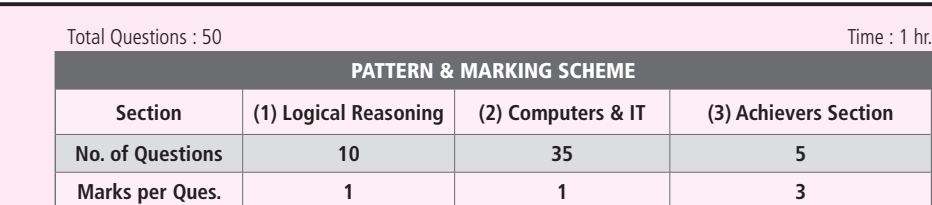

#### SOF NATIONAL CYBER OLYMPIAD

#### **SYLLABUS**

**Section - 1 :** Verbal and Non-Verbal Reasoning.

**Section – 2 :** History and Generation of Computers, Types of Computers, MS-Windows, MS-Word(Working with Charts and Tables, Using Page Layout tab, Arranging multiple windows of a document), MS-PowerPoint(Creating presentation using Animation, Custom Animation and Transitions, Creating new slides using Slides pane, Outline pane and Slides from Outline, Working with Handouts and Notes Master, Arranging multiple windows of a presentations, Working with Charts and Tables), Internet & E-mail, Introduction to QBasic, Hardware, Software, Input & Output Devices, Memory & Storage Devices, Latest Developments in the field of IT. **Section – 3 :** Higher Order Thinking Questions - Syllabus as per Section – 2.

**Questions are based on Windows 7 and MS-Office 2010.**

#### **LOGICAL REASONING**

**1.** Select a figure from the options in which the figure (X) is exactly embedded as one of its part.

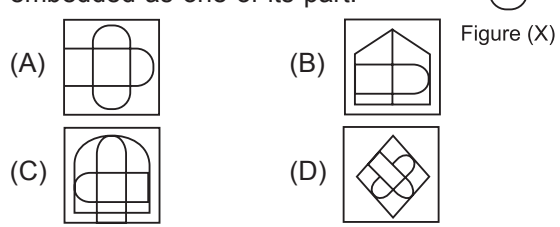

- **2.** The given equations are solved on the basis of a certain system. On the same basis, find out the correct answer from amongst the options. If  $12 - 5 = 84$ ,  $10 - 5 = 50$ ,  $8 - 5 = 24$ , then  $6 - 5 = ?$ 
	- (A) 11 (B) 30 (C) 6 (D) 1
	-
- **3.** Select a figure from the options which will complete the Fig.  $(X)$ .

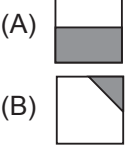

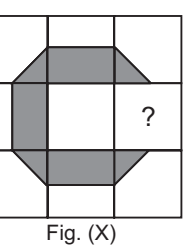

- $(C)$  (D)
- The given question consists of figures (i), (ii), (iii) and (iv). There is a definite relationship between figures (i) and (ii). Establish a similar relationship between figures (iii) and (iv) by selecting a figure from the options which will replace the question mark in fig. (iv).

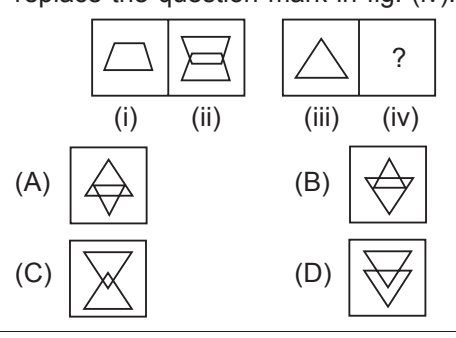

**5.** If 'Cloud' is coded as 'Rain', 'Rain' is coded as 'Tree', 'Tree' is coded as 'Axe', 'Axe' is coded as 'House' and 'House' is coded as 'Mason', then from which of the following 'Wood' is obtained?

(A) Tree (B) Rain

(C) Axe (D) Mason

### **COMPUTERS AND INFORMATION TECHNOLOGY**

- **6.** What can be used with a PRINT statement for printing multiple values in a single line in QBASIC?
	- (A) Comma (B) Semicolon
		-
	- (C) Tab (n) (D) All of these
- **7.** Windows 7 can run on
	- (A) 32-bit processors
	- (B) 64- bit processors
	- (C) 128 bit processors
	- (D) Both (A) and (B)

Sample Paper | Class-6 |  $\mathrm{S}\mathbf{Q}\mathrm{F}$  •

**8.** In MS-Word 2010, to insert the header and footer in a document, which tab should you go to?

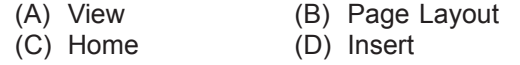

- **9.** The software program that acts as an interface between the user and the www is
	- (A) E-mail (B) Internet<br>
	(C) Protocol (D) Web bro (D) Web browser
- **10.** Which of the following is a volatile memory? (A) ROM (B) RAM<br>(C) EPROM (D) PROM (C) EPROM
- **11.** By clicking which button one can return the window to its original size ?
	- (A) Maximize button (B) Minimize button
	- (C) Restore button (D) Close button

**12.** To switch between the running applications,

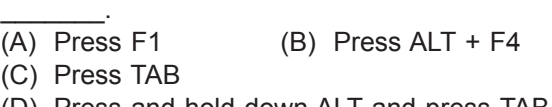

- (D) Press and hold down ALT and press TAB
- **13.** What is the difference between Volatile and Non-Volatile Memory?
	- (A) They are both same types of memory.
	- (B) Volatile memory loses its contents when there is no electricity while non-volatile memory retains its content with or without electricity.
	- (C) Non-volatile memory loses its contents when there is no electricity while volatile memory retains its content with or without electricity.
	- (D) None of these

#### **ACHIEVERS SECTION**

**14.** What would be the output of given QBASIC code (C)  $A = 1$ <br>  $B = 5$ <br>
(D) SUM = 6<br>  $A \vee a = 3$ if user enters the value of  $A = 1$  and  $B = 5$ ?  $Avq = 3$ CLS  $SUM = 6$ INPUT A Average = 3 INPUT B **15.** Transition effect deals with the entrance and exit  $SUM = A + B$ of a slide in a slide show. Which of the following  $Avg = SUM/2$ categories of Transitions is depicted in the given PRINT "SUM="; SUM image of MS-PowerPoint 2010? PRINT "Average="; Avg (A) SUM=  $6$  (B)  $A = 1$ ЮN R.  $\Rightarrow$ Average=  $3$   $B = 5$ Dissolve Checkerboard Blinds Clock  $SUM = 7$ (A) Subtle (B) Exciting Average = 3 (C) Dynamic Content (D) Static Content 

**SPACE FOR ROUGH WORK**

**ANSWERS**

**NCO –** 1. (A) 2. (C) 3. (C) 4. (C) 5. (C) 6. (D) 7. (D) 8. (D) 9. (D) 10. (B) 11. (A) 12. (D) 13. (B) 14. (A) 15. (B)

# **How OlympiadHelper.com can help students scoring better in Olympiad examination?**

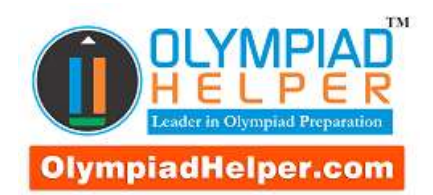

We are

The Most Trusted

Olympiad

Diagnostic and

Preparation Tool

**[Subscribe Now](http://olympiadhelper.com/subscribe)**

Use coupon

discount on

Subscription

**OlympiadHelper.com** is the most trusted and comprehensive Olympiad exam diagnostic and preparation tool. It provides an objective, in-depth practice platform to the students preparing for various Olympiad examinations. Our assessments bring to light the strengths and weaknesses of a student on the five-core subject English, Science, Mathematics, Computer Skills and General Knowledge. Our "Online Test Series" is designed to handle most of the school level competitive / Olympiad / diagnostic exams; such as

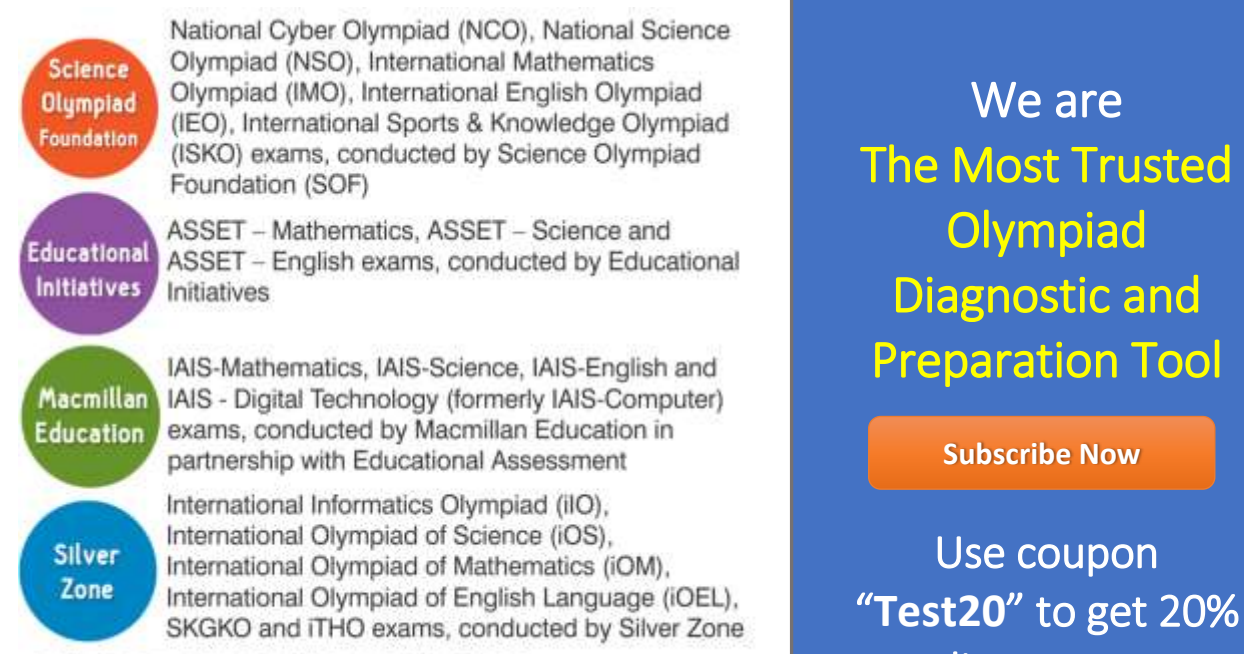

and many other similar examinations.

Most of the Olympiad exams are conducted on the similar

syllabus that kids are studying at school. It means that they do not require additional reference books for the preparation of these exams. However, at the same time questions asked in these exams are quite different than what kids learn in the school. Questions are trickier and conceptual.

### **To excel in 'Olympiad Exams', it is essential for the students to understand the exam pattern, evaluate and prepare themselves on the Olympiad standard questions.**

# **Following are the few impressive features that make "OlympiadHelper.com" the most comprehensive and trusted tool for Olympiad Exam**

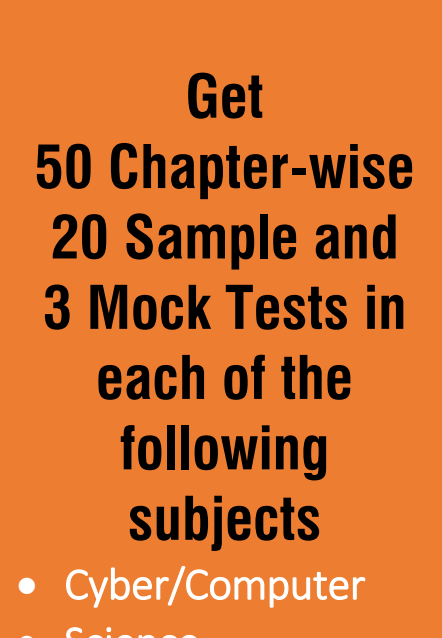

- Science
- Mathematics
- English
- General Knowledge

**[Subscribe Now](http://olympiadhelper.com/subscribe)**

**1. Comprehensive Dashboard**: Monitor your overall Olympiad preparation progress from a single screen. This screen is very useful for parents. It gives a complete detail about how the kid is using the Tool. It gives details such as till now how many tests they have completed, when was the last time they have completed their chapter-wise, sample, mock or review tests and what was their performance in the last test. Just one glance and you will get a complete understanding on the status of kids preparation.

**2. Chapter-wise Tests**: Currently, the biggest problem to the students appearing in Olympiad Exams is that; exams are conducted in the mid-session. This gives no time to students for preparation. With "Chapter-wise Test Generation" feature students can start their Olympiad Exam preparation as soon as they complete their first chapter. You will get an option of generating 50 chapterwise tests in each subscribed subject.

**3. Selection of Exam Patterns**: To provide our learners; more realistic feel while taking a practice test, we provide an option to select Exam pattern. It also means that you DO NOT NEED to buy a separate package for the same subject of different exams.

**4. Sample Tests**: 20 Full-length Tests with an option to select exam patterns from All-Inclusive, SOF, SilverZone, IAIS and ASSET

**5. Mock Tests**: 3 Full-length Tests with an option to select exam patterns from All-Inclusive, SOF, SilverZone, IAIS and ASSET

**6. Review Tests**: A revolutionary new feature allows kids to attempt only those questions which they have marked wrong. When exams are nearby, this feature becomes very useful while revising the subject.

**7. Descriptive Answers**: Detailed answers are given to all difficult questions.

**8. Mark Question for Review**: Have doubts in a question and want to discuss with your parent/teacher? This feature can be very useful.

**9. Feedback Option**: You will find a link to send feedback/doubts about the question at the bottom of each question. In case you are not satisfied with the question/answer or answer description, you can communicate the same to us, using the link. Our team will get back to you with explanation / resolution / details with 48 hrs.

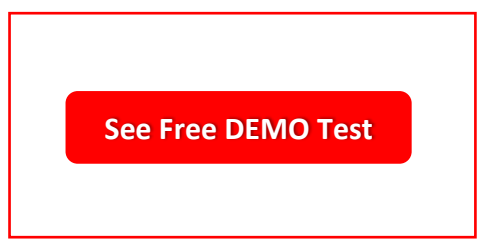

**10. Detailed Strength and Weakness Report**: After each test, the student will get a detailed diagnostic report that contains student's performance break-up at the chapter level.

**Use coupon** "Test20" to get 20% discount on **Subscription** 

**11. Percentile Score**: At the end of each mock test, kids are presented with the percentile score. If your percentile score is 86, this means 86% of all the kids who appeared in the same exam have scored either less than or equals to your marks. However, it also means that 14% of the kids have scored more than your marks. This feature helps the kids to evaluate their preparation.

**12. Time Tracking**: Monitor time spent on a question as well as on a test paper.

**13. Reset Test**: Facility to re-appear in Chapter-wise / Sample tests.

**14. User-Notes**: Option to maintain customised notes; On question, on chapter, on subject or in general

Visit [www.OlympiadHelper.com](http://www.olympiadhelper.com/) for more information.